**CRZ Technoogy**

## **FT2232\_Zigbee**

## **1.** FT2232 USB Serial설정 및 Zigbee과의 연결 **1.1. FT2232 USB Serial 설정**

드라이버 설치는 <http://cafe.naver.com/embeddedcrazyboys/8356> 참조 하시길 바랍니다. [OpenOCD FT2232D JTAG 무작정따라하기 001] <http://cafe.naver.com/embeddedcrazyboys/2359> [OpenOCD FT2232D JTAG 무작정따라하기 002]<http://cafe.naver.com/embeddedcrazyboys/2416> [OpenOCD FT2232D JTAG 무작정따라하기 003]<http://cafe.naver.com/embeddedcrazyboys/2424> [OpenOCD FT2232D JTAG 무작정따라하기 004]<http://cafe.naver.com/embeddedcrazyboys/2431> [OpenOCD FT2232D JTAG 무작정따라하기 005]<http://cafe.naver.com/embeddedcrazyboys/2436> FT2232 on Ubuntu Linux <http://cafe.naver.com/embeddedcrazyboys/3200>

FT2232 USB Serial를 피시와 연결하면 아래와 같이 드라이버 장치를 설치하게 됩니다.

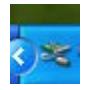

드라이버 장치를 설치한 후 장치관리자를 살펴보면 '범용 직렬 버스 컨트롤러' 쪽에 아래그림과같이 'USB Serial Converter A,B' 가 생성됩니다.

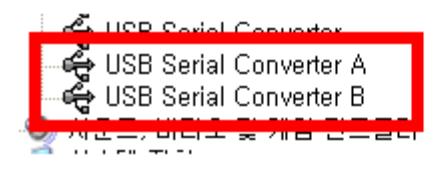

포트 쪽을 살펴보게 되면 USB Serial Port (COM X)가 생성이 되게 됩니다.

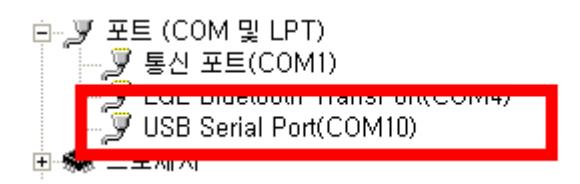

## **1.2. FT2232와 Zigbee과의 연결도**

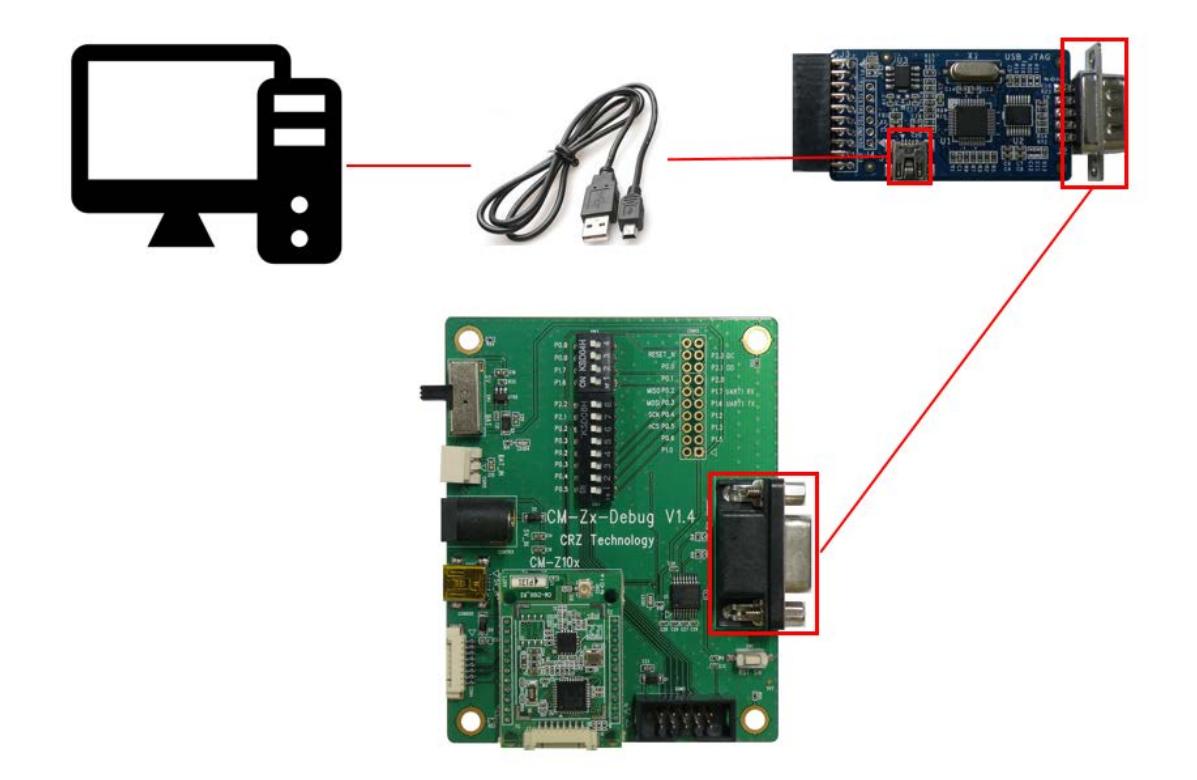

## **1.3. 터미널 확인**

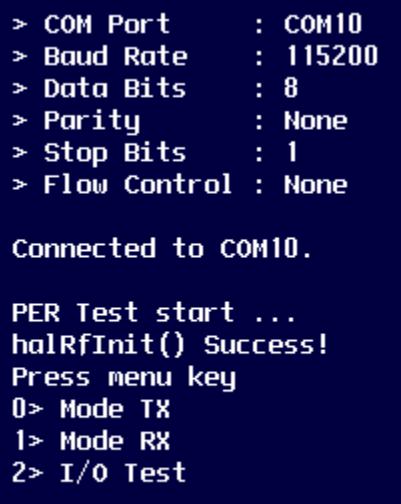